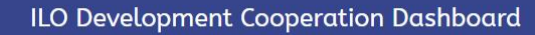

**FAOs** 

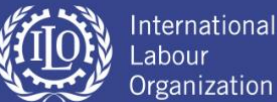

## **How to find an active DC Project on a specific topic in the DC Dashboard?**

In order to find an active project on a specific topic in the DC dashboard, please follow the steps below:

## *STEP 1. Setting the Criteria*

**1.1.** After logging into the portal on the main page please click on the **["Project finder"](https://www.ilo.org/DevelopmentCooperationDashboard/#b3zo9oi)** tab:

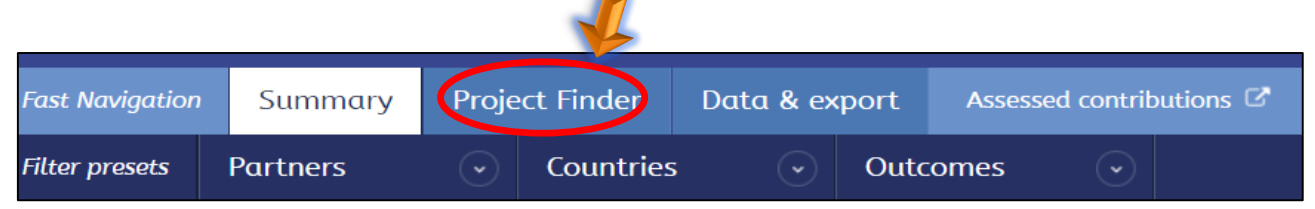

**1.2.** On the **["Project finder"](https://www.ilo.org/DevelopmentCooperationDashboard/#b3zo9oi)** page you will see that there are several filters that you can use in order to get the data you need. From the available filters, please use "status" criteria and select/tick √ on the □ "active" section:

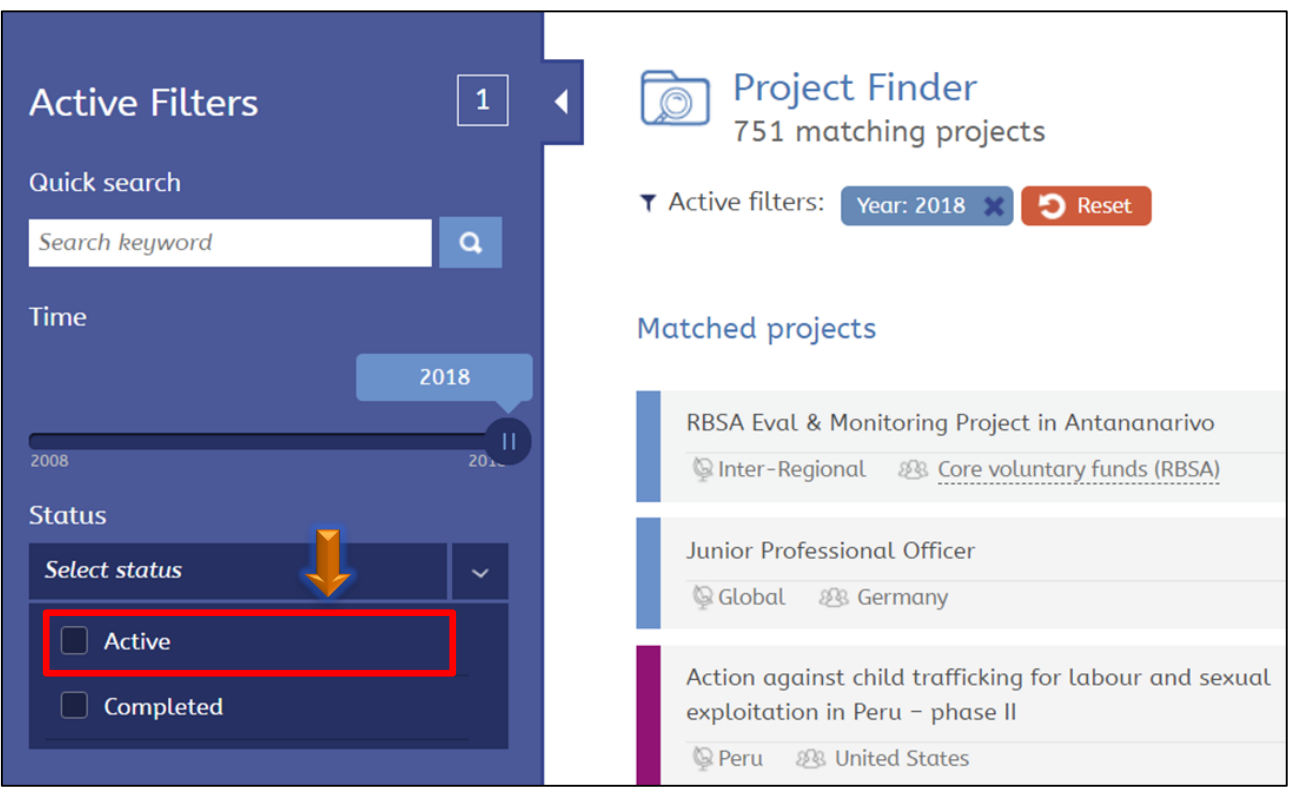

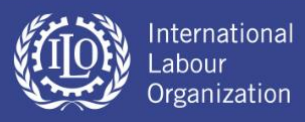

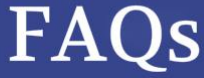

**1.3.** After applying the selection criteria, the dashboard will automatically display all ongoing projects:

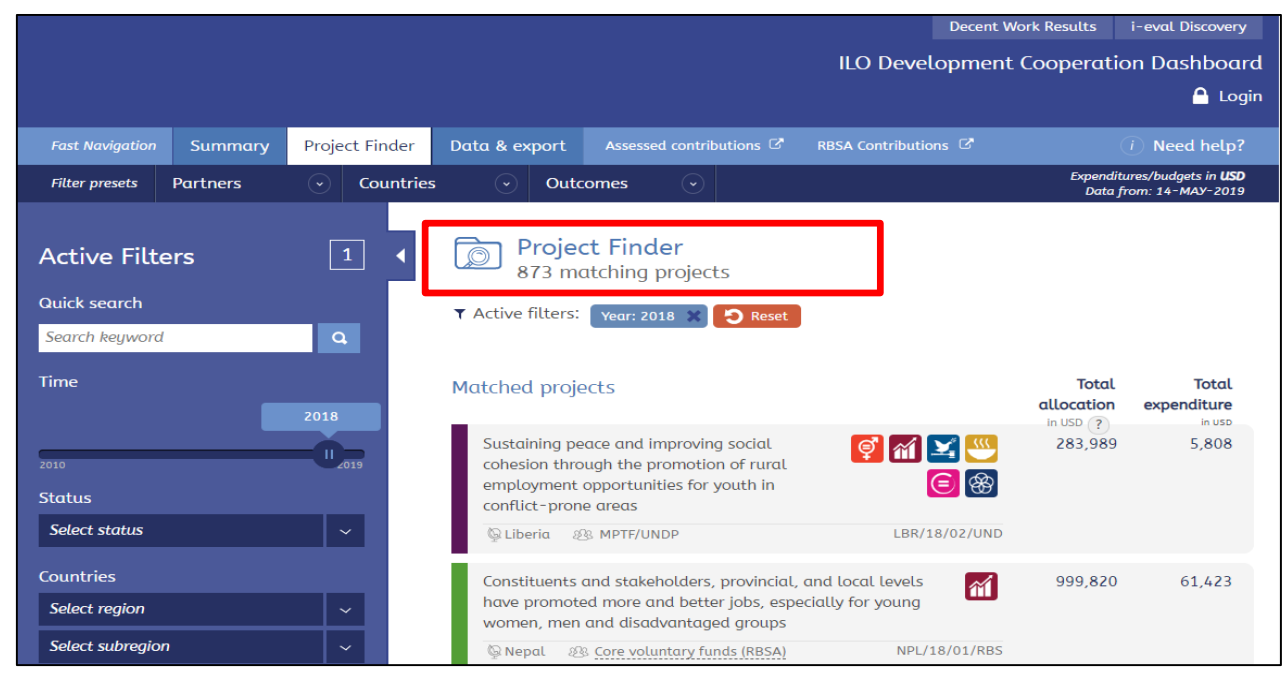

## *STEP 2. Filtering the Data*

**2.1.** In order to identify which projects relate to a specific topic (e.g. Mining), enter the keyword into the "Quick search" box of the "**Project finder**" [page:](https://www.ilo.org/DevelopmentCooperationDashboard/#axgfu4)

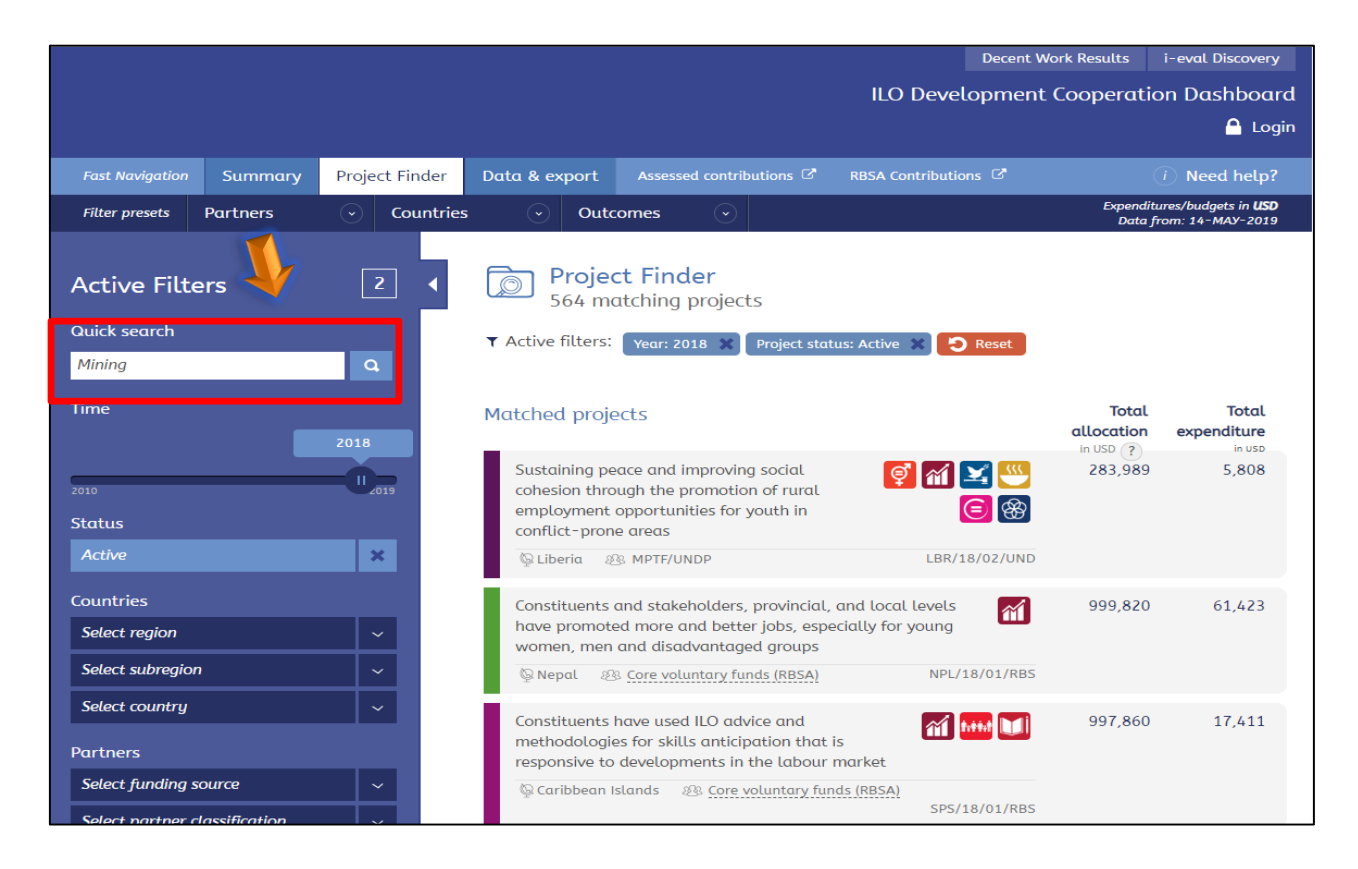

**FAOs** 

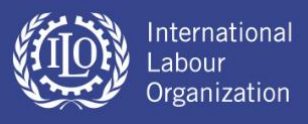

2.2. After pressing the search button, the dashboard will automatically display all ongoing projects related to the specific topic (e.g. Mining):

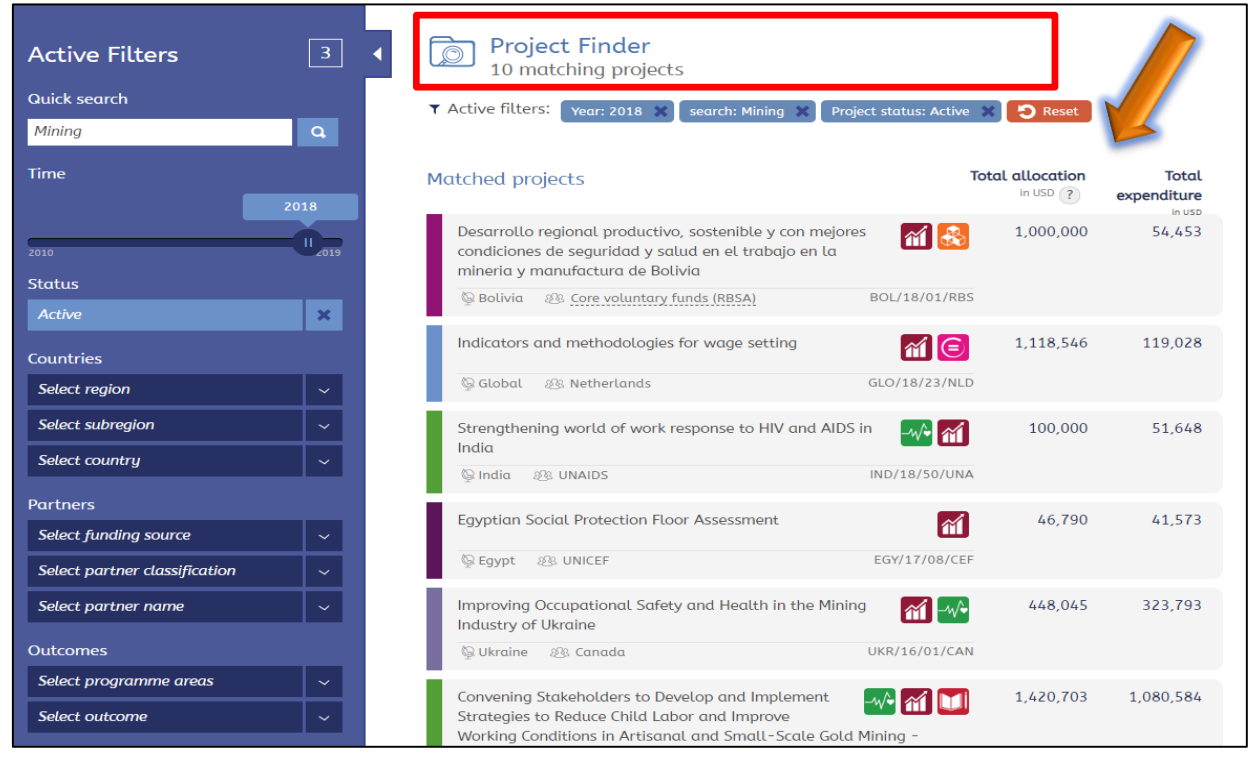

## *STEP 3. Displaying the Details*

**3.1.** After identifying which projects cover a specific topic, you can access a more detailed project description by clicking on the project title. Note that the dashboard looks for key words (e.g. Mining) in both **project titles** as well as in **project summaries**. Below are the two examples:

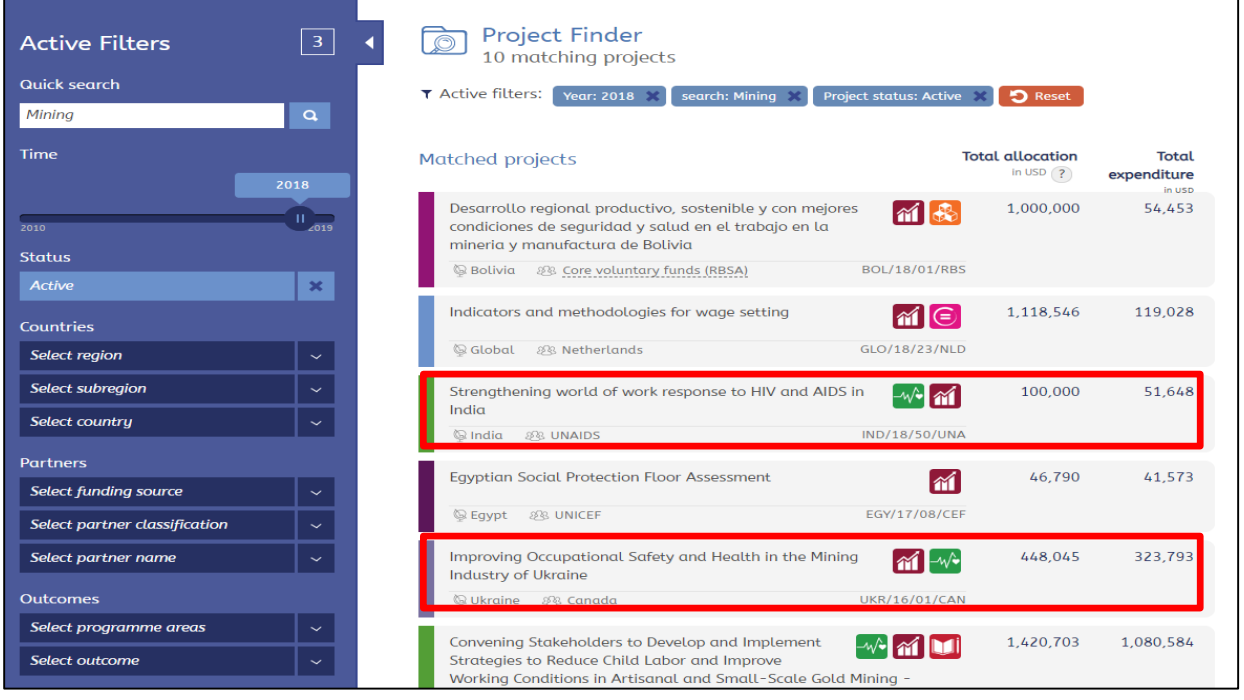

 $\mathbf{FAOs}$ 

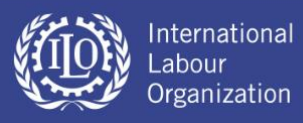

**3.2.** After clicking on the project title you will be redirected to a new page with a comprehensive overview of the project data:

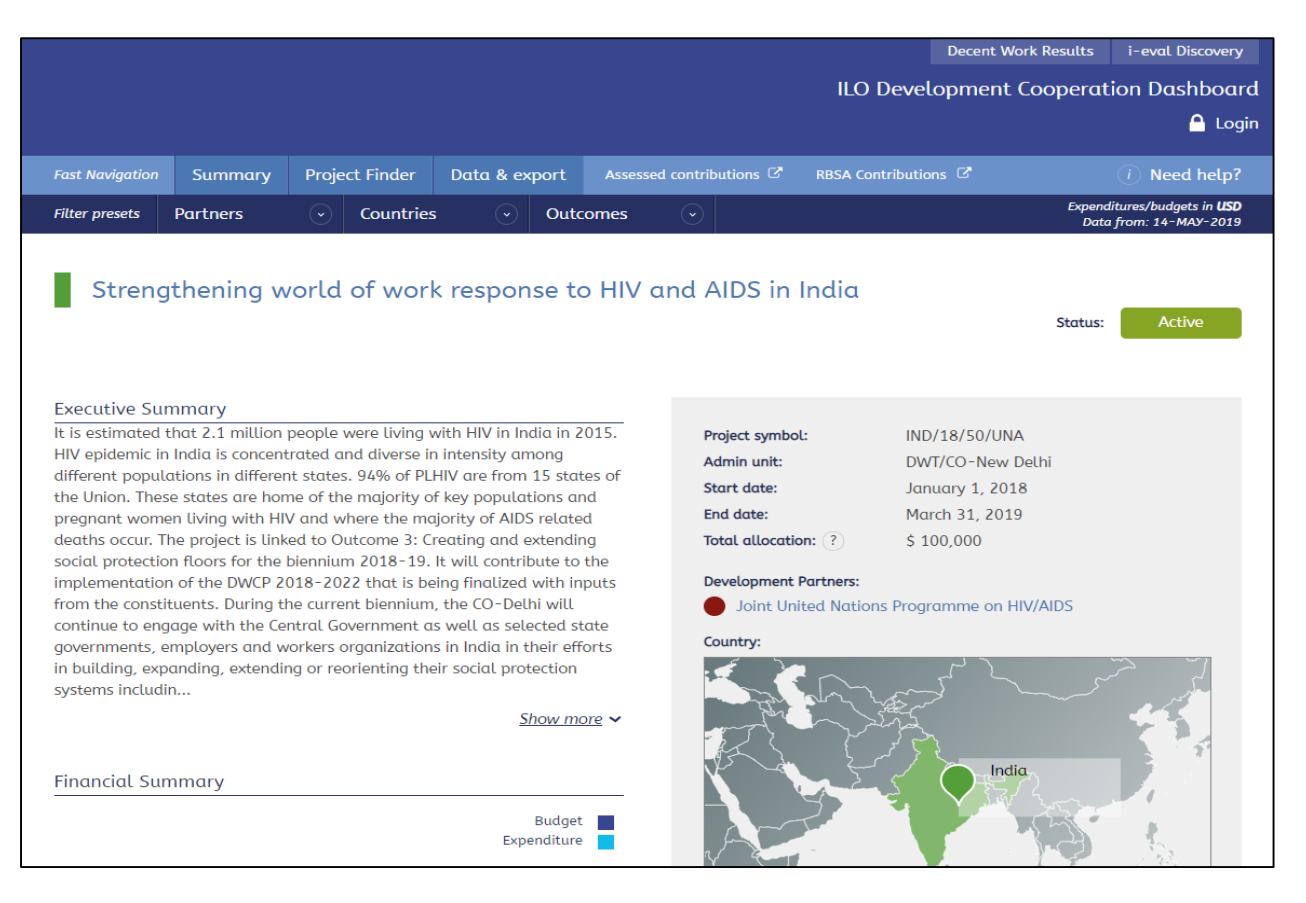

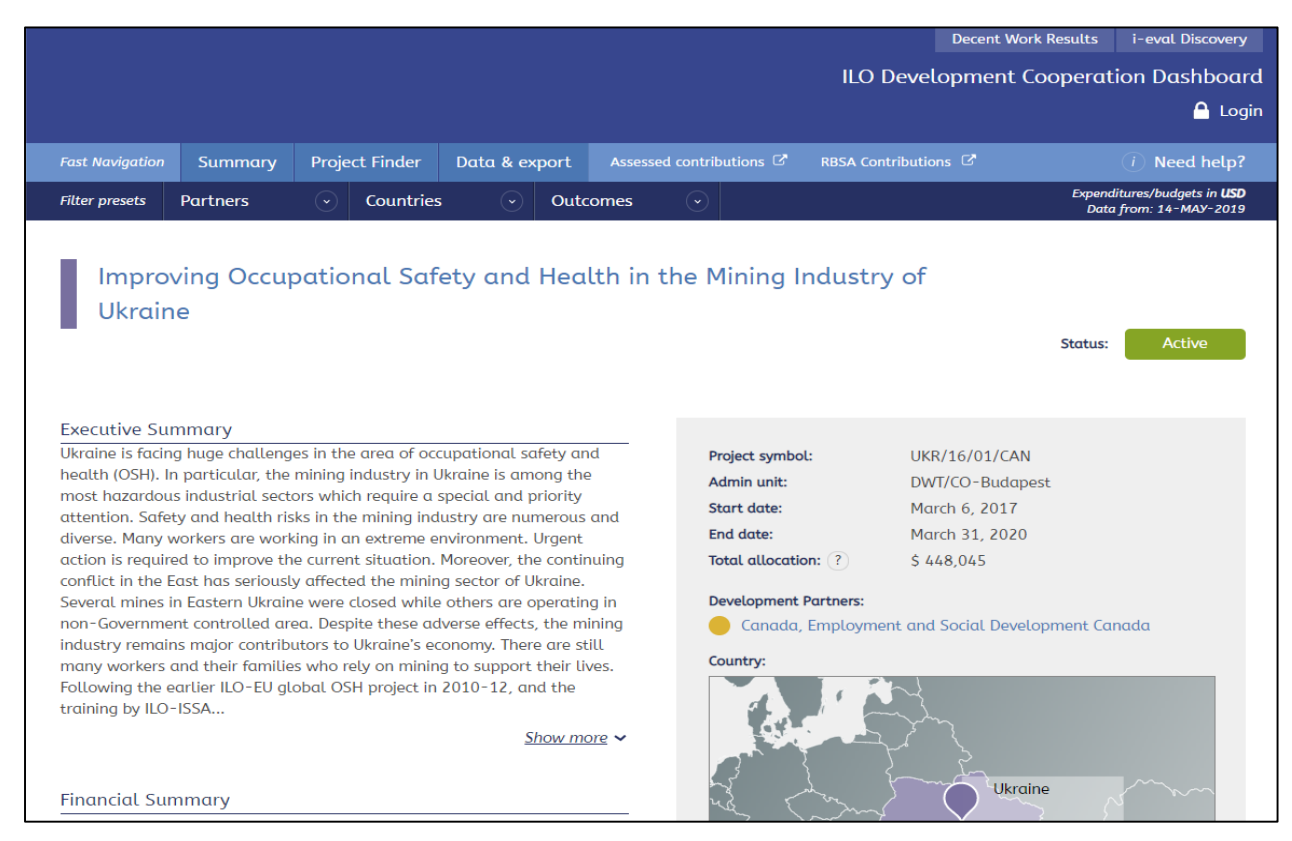

**FAOs** 

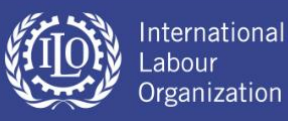

**Note:** As you saw, dashboard looks for key words (e.g. Mining) in both **project titles** as well as in **project summaries**. Hence, in order to make your project easily searchable in DC Dashboard, it's essential to include all important key words while writing your project summary.

For more information check out the FAQ on- 'How to ensure that your project can be easily found in DC Dashboard?'